User Manual **On** Issuance of Record of Title (Mutation) by **NKDA** for State-wise Rollout of e-District MMP in West Bengal

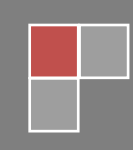

TCS LTD

# **User Manual On Issuance of Record of Title (Mutation) by NKDA For**

# **State-wise Roll Out of e-District MMP in West Bengal**

Prepared By: TCS Ltd., Kolkata

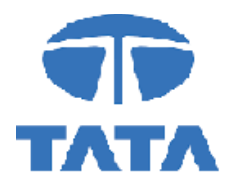

## **CAUTION**

**This document is released by the Software Development Group for West Bengal e-District project of TCS Limited.** 

**The information contained in this document is confidential and no part of this document may be reproduced, stored in a retrieval system or transmitted in any form or by any means, electronic, mechanical, photocopying, recording or otherwise, without the prior written consent of TCS Limited.**

## **ANY QUERIES OR SUGGESTIONS SHOULD BE FORWARDED TO:**

**Delivery Head – State Project, West Bengal TCS Limited 28, Camac Street, Kolkata – 700 016**

## **Document Control:**

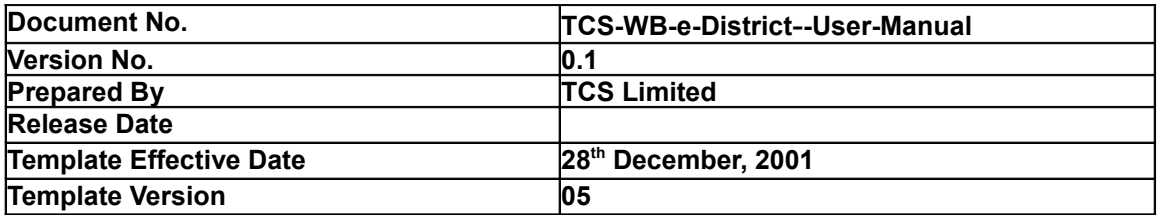

# **Revision Control Information**

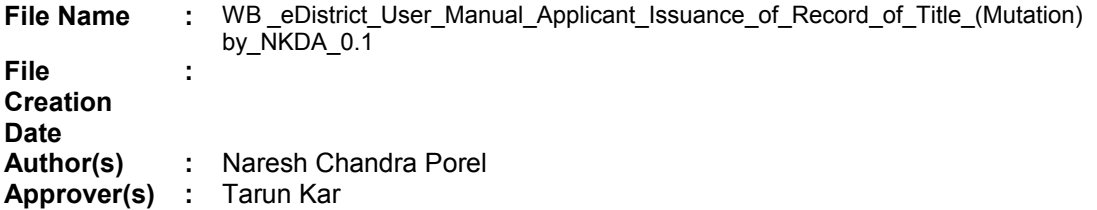

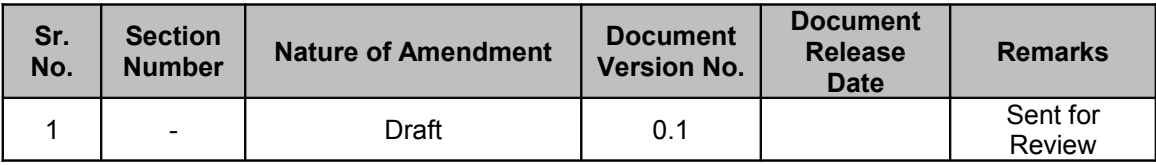

# **Table of Contents**

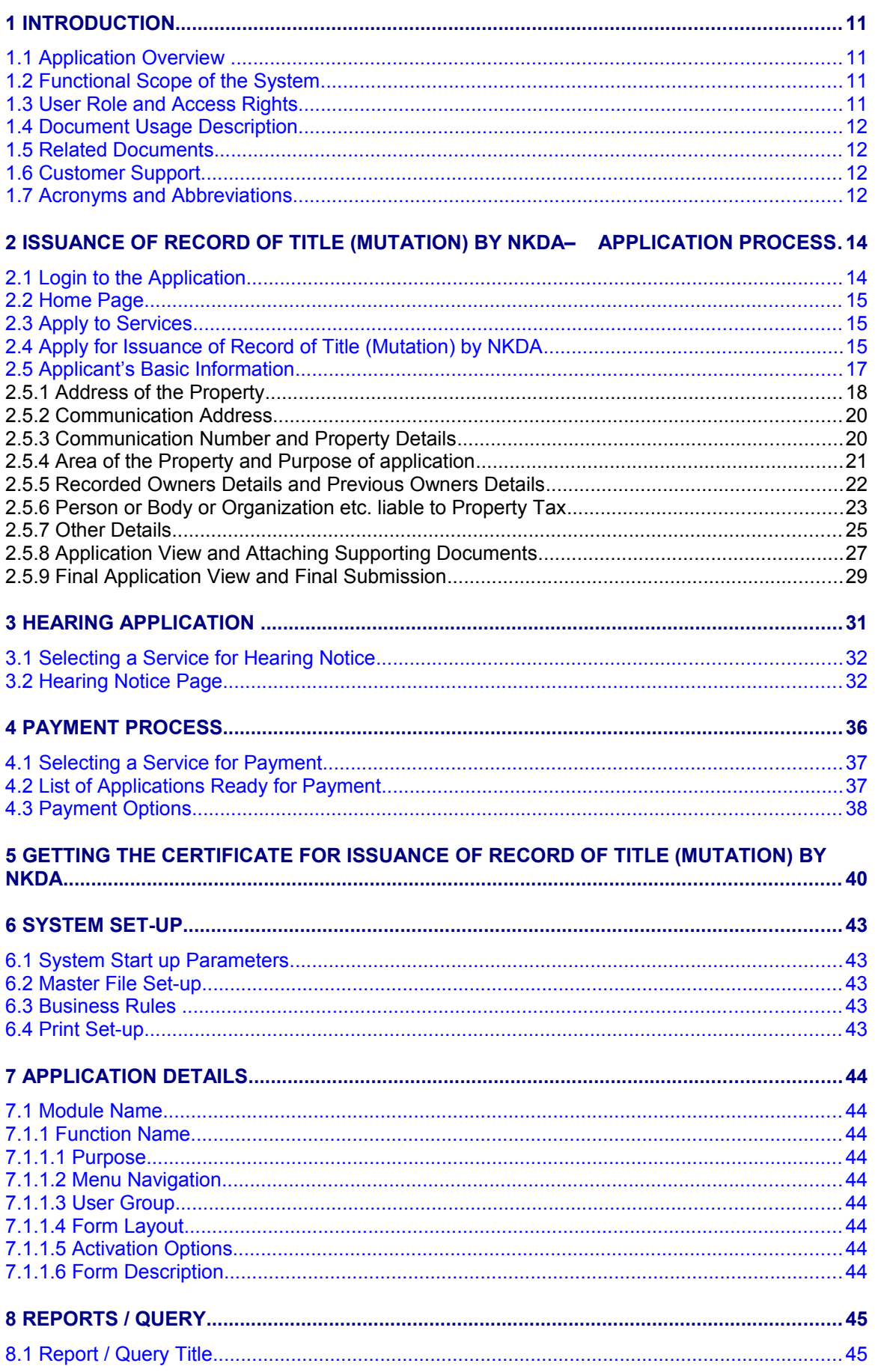

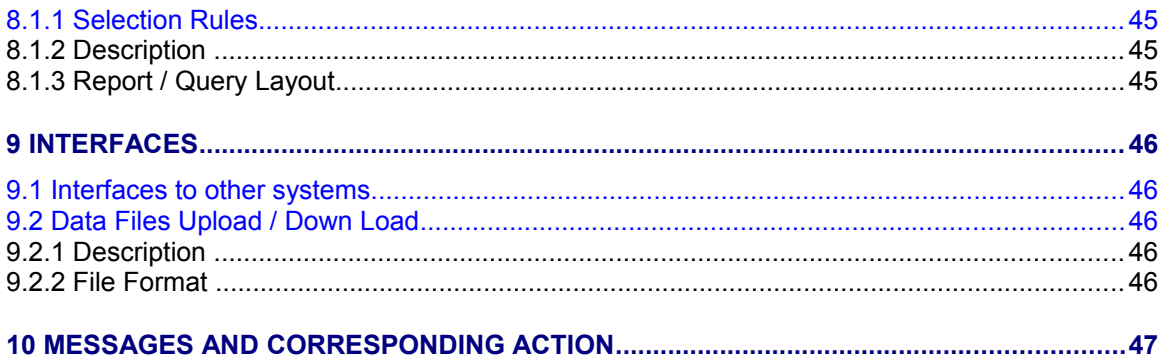

# <span id="page-6-6"></span><span id="page-6-5"></span><span id="page-6-4"></span><span id="page-6-3"></span><span id="page-6-2"></span><span id="page-6-1"></span><span id="page-6-0"></span>**List of Figures**

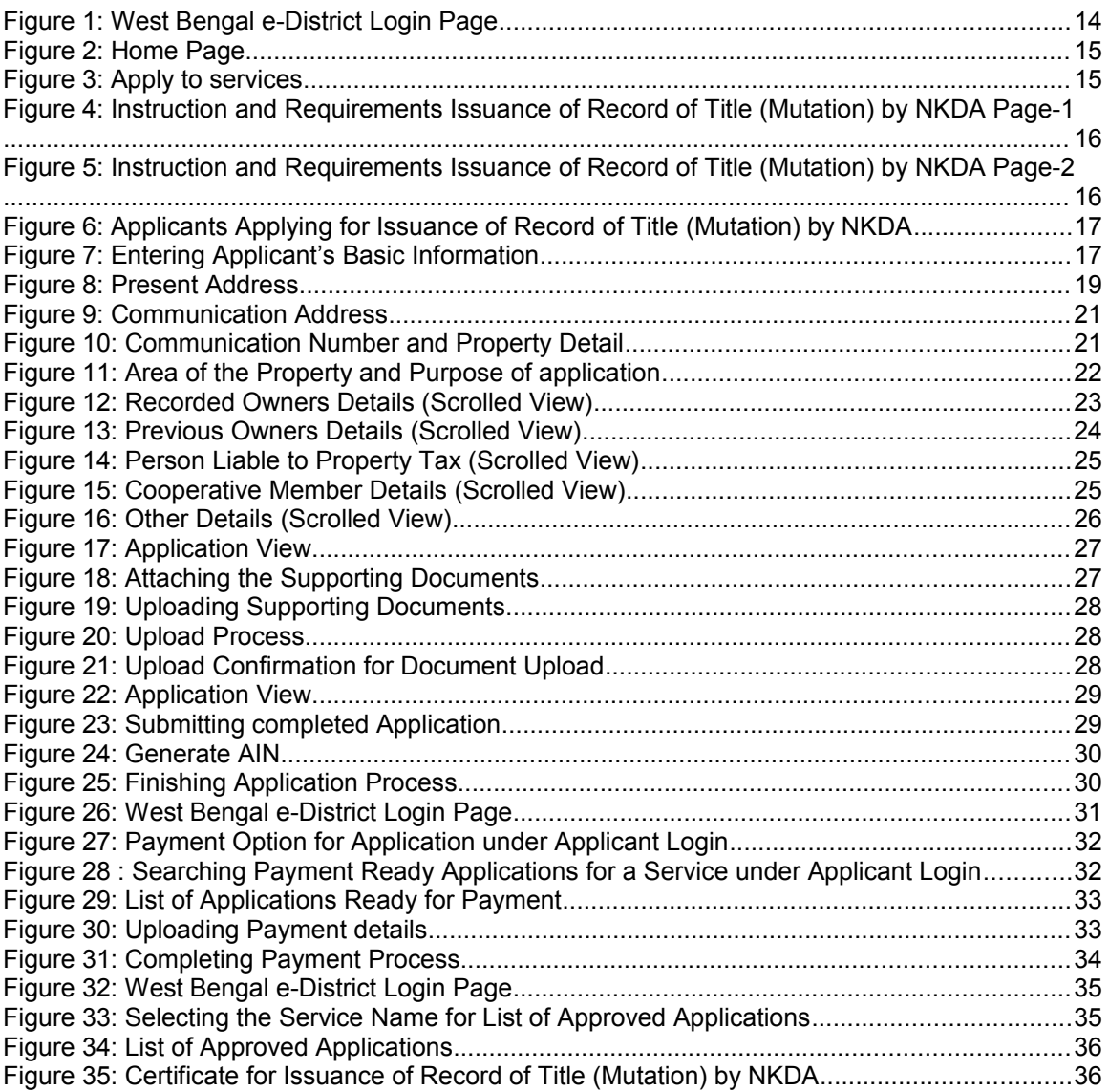

# <span id="page-7-3"></span>**1 Introduction**

## <span id="page-7-2"></span>**1.1 Application Overview**

e-District is the project that aims at electronic delivery of identified high volume citizen centric services, at district and sub district level by utilizing the four pillars of infrastructure namely, SDCs, SWANs, SSDGs, Kiosks and CSCs, optimally to deliver public services electronically to citizens at their door steps.

e-District has been envisaged by Government of West Bengal as automation of workflow and internal processes of District Administration for providing services to the citizens. This project is of paramount importance to the State as it would help in moving towards electronic workflow system for the district administration and help in providing efficient individual department services through Common Service Centres (CSCs) and Kiosk Centres, which would be the primary front end channels as envisaged in the project.

## <span id="page-7-1"></span>**1.2 Functional Scope of the System**

The system is intended for electronification of the Issuance of Record of Title (Mutation) by NKDA. Scope of the system mainly includes Issuance of the Record and approval Generation by following approved workflow. The System also allows the status inquiry for the application Submitted and maintaining of an Electronic Register.

System will be accessed at following places for the Issuance of Record of Title (Mutation) by **NKDA** 

- CSC
- Kiosks
- Citizen Portal

Approval of the application will be done at NKDA. The generated certificate can be availed either from CSCs, Kiosk or by the applicant for download/print

## <span id="page-7-0"></span>**1.3 User Role and Access Rights**

This section describes the roles and access rights of various users that WB e-District Application supports for the service under consideration

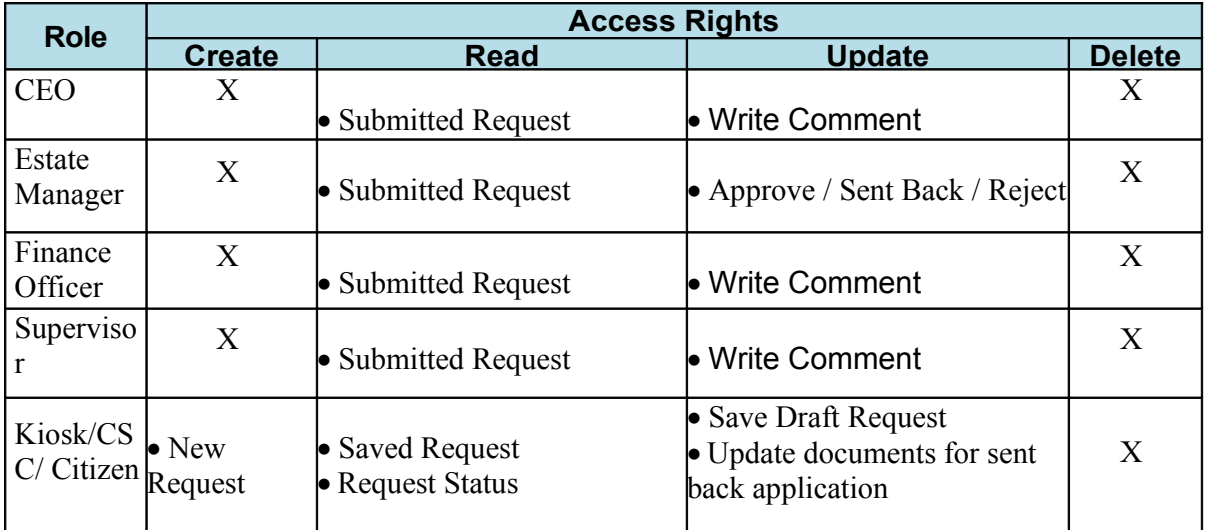

## <span id="page-8-3"></span>**1.4 Document Usage Description**

This User Manual describes the step-wise process for Issuance of Record of Title (Mutation) by NKDA in West Bengal e-District Application. It explains how the citizen can apply for the sanction by himself or with the help of CSC / Kiosk Operator and how the back end actors (SUP, EM, CEO, FO) approve or reject or send back the application after verification.

## <span id="page-8-2"></span>**1.5 Related Documents**

Software Requirement Specifications

## <span id="page-8-1"></span>**1.6 Customer Support**

Delivery Head – State Project, West Bengal TCS Limited 28, Camac Street, Kolkata – 700 016

## <span id="page-8-0"></span>**1.7 Acronyms and Abbreviations**

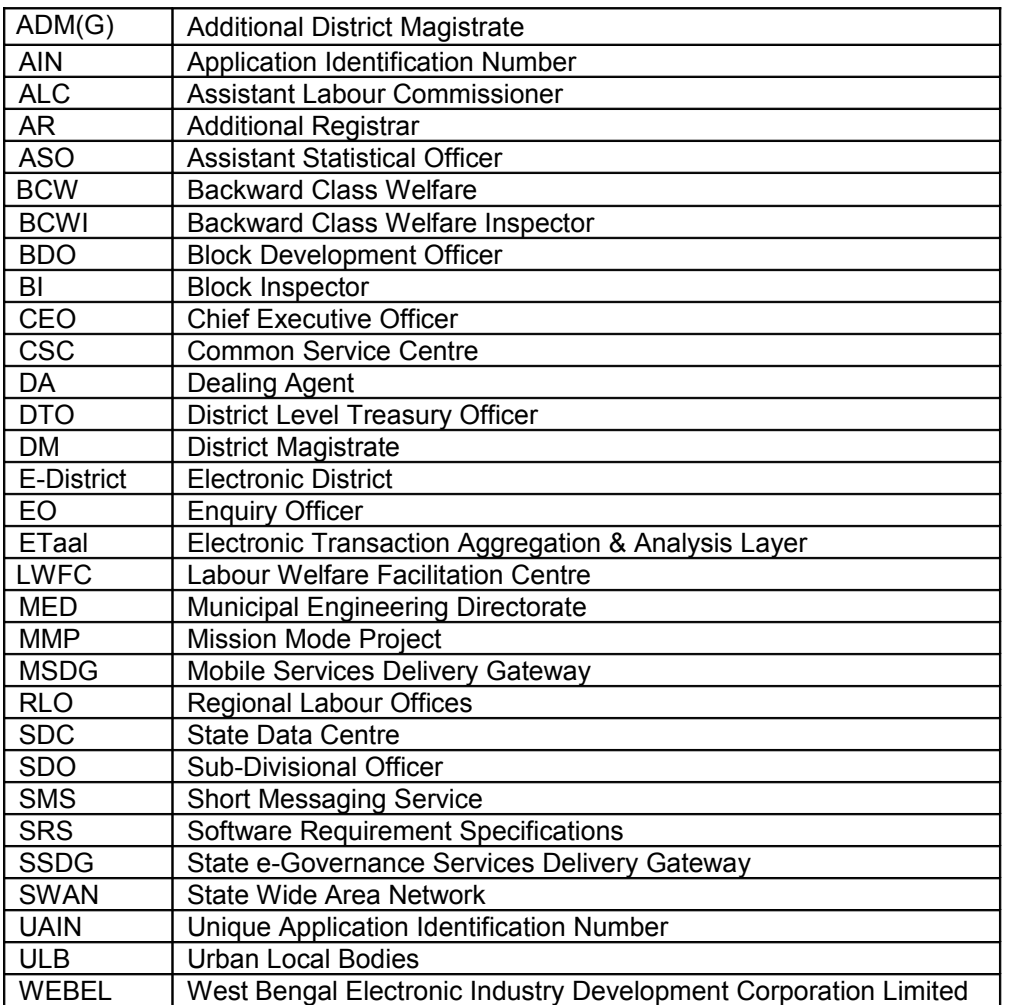

WB e-District application notifies the applicant about the status of the application via SMS and email. Similarly the approver gets notification from the system for the pending applications.

## <span id="page-9-1"></span>**2 Issuance of Record of Title (Mutation) by NKDA– Application Process**

## <span id="page-9-0"></span>**2.1 Login to the Application**

In order to log in to the West Bengal e-District Application, the user should open an internet browser, type the URL in the address bar and press Enter. West Bengal e-District Application login page appears as below:

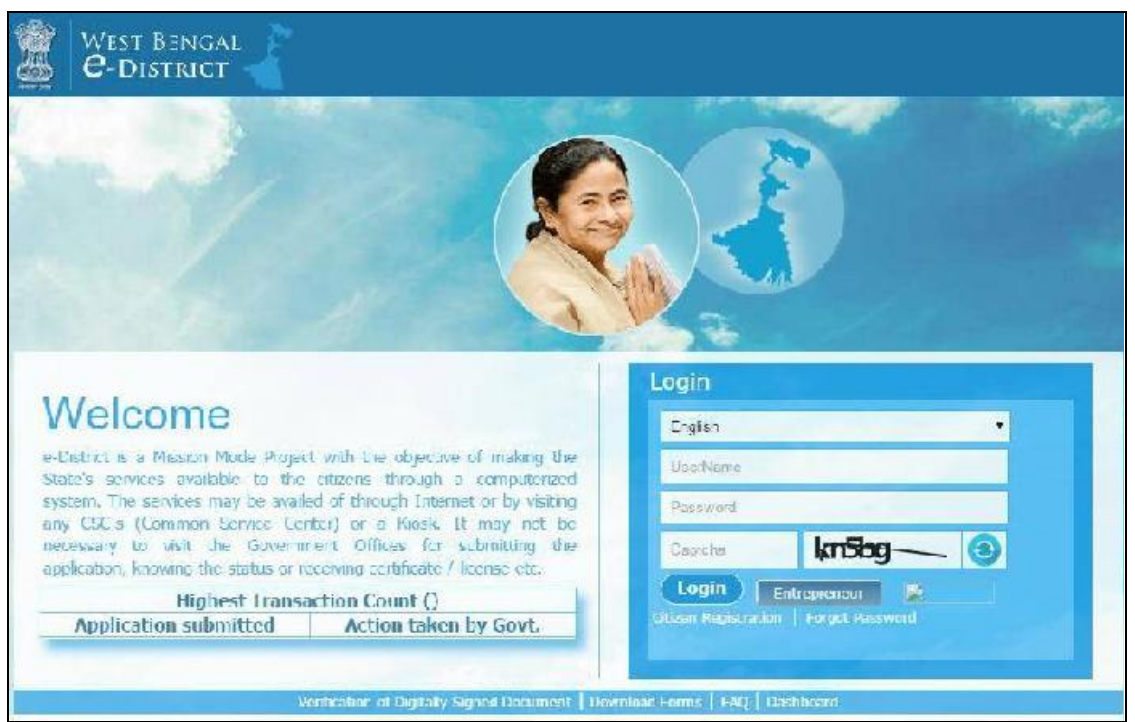

**Figure 2.1: West Bengal e-District Login Page**

<span id="page-9-2"></span>The login page contains 'Welcome' message for the users of West Bengal e-District application. Login option is for Admin/ Kiosk User and Other User. The user should select the General Login. It is the default option.

The user can select the language (English/ Bengali) from the drop down. Enter User Name and Password and type the Captcha as it appears in the screen. Press **Login** to enter the home page of the application.

If the applicant is registering into the system for the first time, he/ she will have to click on **Citizen Registration**. If the applicant has forgotten the password, click **Forgot Password**.

## <span id="page-10-1"></span>**2.2 Home Page**

After login to West Bengal e-District, the Home page appears. It shows the comprehensive list of services under Department and District column. Issuance of Record of Title (Mutation) by NKDA is a service under the Department Category as shown below:

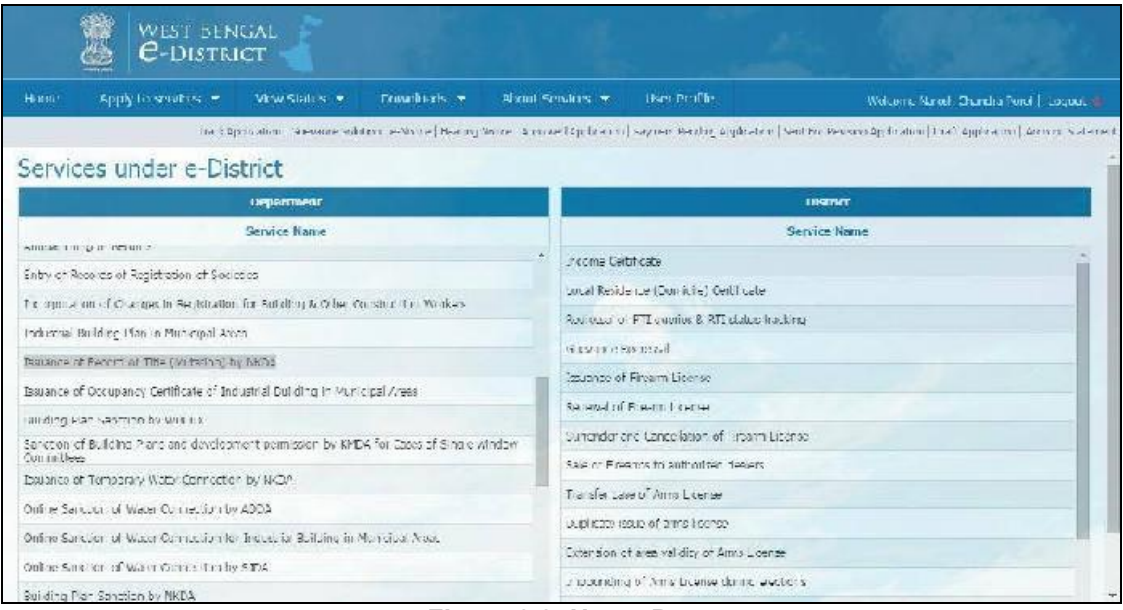

<span id="page-10-3"></span>**Figure 2.2: Home Page**

# <span id="page-10-0"></span>**2.3 Apply to Services**

Click on 'Apply to Services' to view the list of services under different modules. The user needs to select the proper services

| HUBIN            | Apply to Benvious<br>Downloads *<br>VION SEALUS #                                      | About Services *<br>User Profile<br>Welcome Nares: Chandra Ponel Locout                                                |
|------------------|----------------------------------------------------------------------------------------|----------------------------------------------------------------------------------------------------|
|                  | Municipal Attairs                                                                      | wed Application   Ray well Pending Application   Sent For Revision Application   Draft Application   Account Statement |
| Servid           | NKDA                                                                                   |                                                                                                    |
|                  | Teraminon of Rocord of Tate (Munation) by NATA-                                        | <b>DOMEST</b>                                                                                                    |
|                  |                                                                                        | Service Name:                                                                                                    |
| <b>Baculture</b> | bonance of Terapoway Wales Competion by NKDA                                           | License Call In Jan                                                                                                    |
| Issuence o       | Building "Ion Sanction by NKDA                                                         | Local Residence (Domicile, Certificate)                                                                                |
| <b>PROACCO</b>   | Recovered in a cat Desal Is all NKDA                                                   | entrepredictive implements and strange management                                                                      |
| Ragistratio      | Carotrosta                                                                             | Grievance Redrozza                                                                                                    |
| Respuedio        |                                                                                        | Issue de un filest at Liberale                                                                                         |
| Stories on       | Severs of Galmin Department                                                            | ieneval of Literature European                                                                                         |
| Building of      | L'oernes-                                                                              | Sumander and Canceletter of Firearm Licenses                                                                           |
| Building a       | PUWER                                                                                  | Especific out in to said original doctors.                                                                             |
|                  | This sport was served to the contract and present services                             | Transfer dase of Anna License                                                                                          |
|                  | thing out working working and support working                                          | suplicars using of arms access.                                                                                        |
|                  | 3. ibing and other Construction Workers' and Transport Workers' Denefits Disbursement. | Calension of a way and type Amis License                                                                               |
|                  | Registration of Firms. Societies and Non-Election Comprehens.                          | Impounding or Arms License during elections.                                                                           |

<span id="page-10-2"></span>**Figure 2.3: Apply to services**

## <span id="page-11-0"></span>**2.4 Apply for Issuance of Record of Title (Mutation) by NKDA**

To apply for Issuance of Record of Title (Mutation) by NKDA, the user needs to select the correct option under services provided and user is directed to the Home screen which contains basic instructions for the user as shown below:

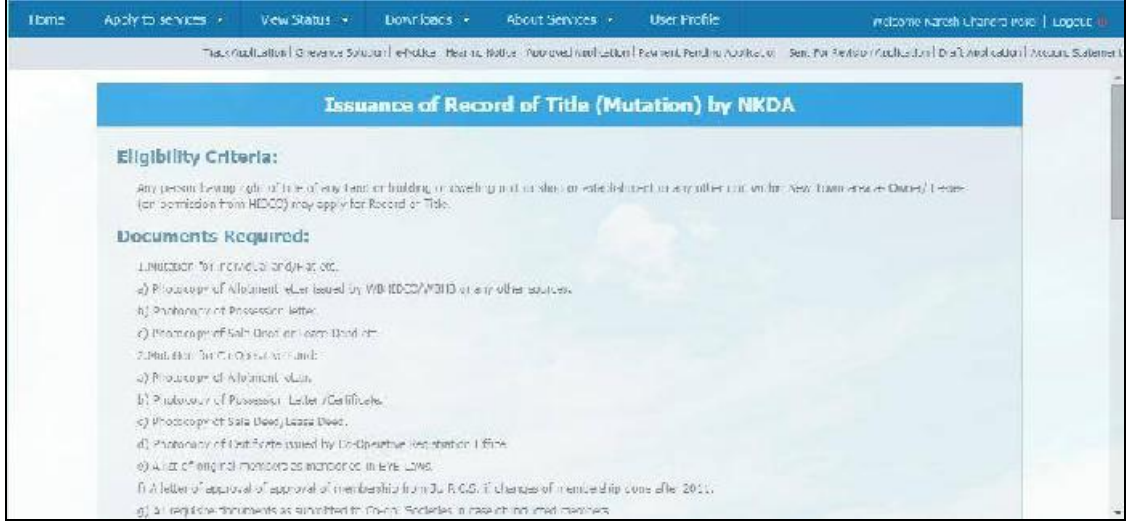

<span id="page-11-2"></span>**Figure 2.4: Instruction and Requirements Issuance of Record of Title (Mutation) by NKDA Page-1**

| Home | Apply to services -                         | View Status -                                                       | L'ovarionds - | About Services -                                                                                        | User Profile | Without March Thursha Pond   count of                                                                                                    |
|------|---------------------------------------------|---------------------------------------------------------------------|---------------|----------------------------------------------------------------------------------------------------|--------------|----------------------------------------------------------------------------------------------------|
|      |                                             |                                                                     |               |                                                                                                    |              | Track "polication" Drievance Solution, e-Nacce   Hearing Nacce   Approved Application   Reymem: Fending Application   Sent For Revision/Ypdication   Eraft Application   Application   Research Application   Application   Ap |
|      |                                             | h) Kepitition for induction of membership.                          |               |                                                                                                    |              |                                                                                                    |
|      |                                             |                                                                     |               | a) Heya ithon of formation of current workutive committee socialism members portfolios in the committee |              |                                                                                                    |
|      |                                             | 3. VECTORY of HISTOR retructed on Co-Upertaup land.                 |               |                                                                                                    |              |                                                                                                    |
|      |                                             | a) Allelment, wiler as issued by Lie Co-Operative.                  |               |                                                                                                    |              |                                                                                                    |
|      |                                             | bij Possetsion fether as RA ent by the Co-Operators                 |               |                                                                                                    |              |                                                                                                    |
|      |                                             | c) Cast of construction as certified by the autorist.               |               |                                                                                                    |              |                                                                                                    |
|      |                                             | c) Arris fritta-region(fa-lend the nd ing -second by NCA.           |               |                                                                                                    |              |                                                                                                    |
|      | c) Dod of Assignment.                       |                                                                     |               |                                                                                                    |              |                                                                                                    |
|      | 4. Devoklic Geves.                          |                                                                     |               |                                                                                                    |              |                                                                                                    |
|      | a) Micliment when or deceased allottee.     |                                                                     |               |                                                                                                    |              |                                                                                                    |
|      | E) Polseword letter of deceased allomen.    |                                                                     |               |                                                                                                    |              |                                                                                                    |
|      | C) SMP DOM:                                 |                                                                     |               |                                                                                                    |              |                                                                                                    |
|      |                                             | c) Legal heirship certificate from 1st class Judicial Magistrate.   |               |                                                                                                    |              |                                                                                                    |
|      |                                             | A) Habship as the located central centrate that the Counciliant (a) |               |                                                                                                    |              |                                                                                                    |
|      | f) Hoth Fatforts                            |                                                                     |               |                                                                                                    |              |                                                                                                    |
|      | g3 fax in alle cittinarized).               |                                                                     |               |                                                                                                    |              |                                                                                                    |
|      | $5.$ $\sim$ $nI$ $\sim$ $XCS$ $\rightarrow$ |                                                                     |               |                                                                                                    |              |                                                                                                    |
|      |                                             | a) Albiment etter as issued by L e WERECO, WENB.                    |               |                                                                                                    |              |                                                                                                    |
|      | h) Davalopers Accaement                     |                                                                     |               |                                                                                                    |              |                                                                                                    |
|      | c) Permissive Pessession Comfittato.        |                                                                     |               |                                                                                                    |              |                                                                                                    |

<span id="page-11-1"></span>**Figure 2.5: Instruction and Requirements Issuance of Record of Title (Mutation) by NKDA Page-2**

To proceed with the application the user needs to click on **Apply** button. The following screen appears.

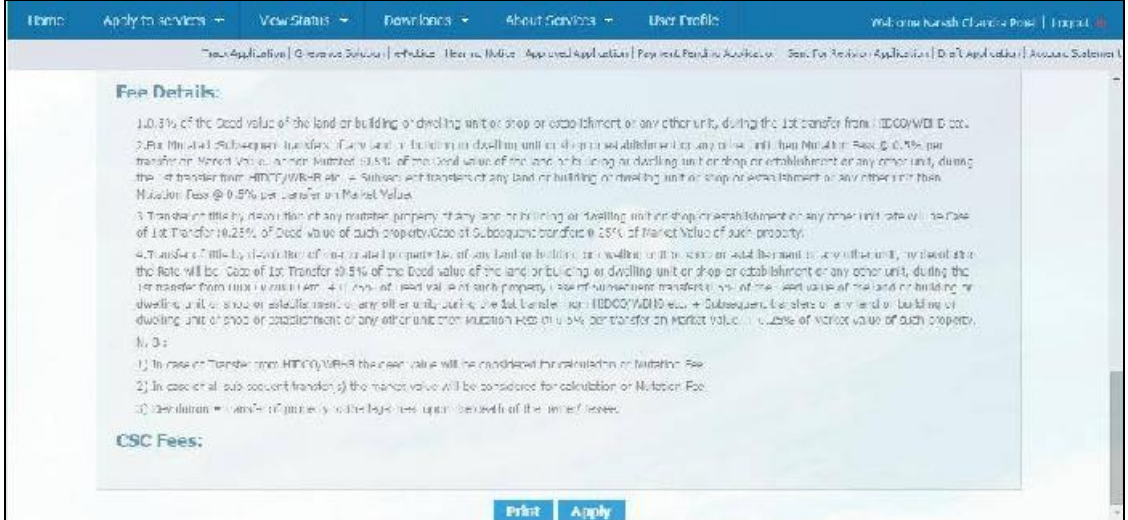

**Figure 2.6: Applicants Applying for Issuance of Record of Title (Mutation) by NKDA**

## <span id="page-12-2"></span><span id="page-12-0"></span>**2.5 Applicant's Basic Information**

Upon clicking the Apply Button the following screen appears:

<span id="page-12-1"></span>

|                           |                    |   |                                                                | Track Approximation European of Notes   Therma Holver Noorwest Approximation tending Approximation Sent For Novume Application   Traff Application   Account Leaternent |  |
|---------------------------|--------------------|---|----------------------------------------------------------------|----------------------------------------------------------------------------------------------------|--|
|                           |                    |   |                                                                |                                                                                                    |  |
|                           |                    |   | Application for Issuance of Record of Title (Mutation) by NKDA |                                                                                                    |  |
|                           |                    |   | <b>Applicant's Basic Information</b>                           |                                                                                                    |  |
| Subridum <sup>®</sup>     | Vr.                |   | Fini Name <sup>®</sup>                                         | Natural I                                                                                                    |  |
| Middle North              | Chandra            |   | <b>Trathame</b>                                                | <b>Deep</b>                                                                                                    |  |
| Date of Firm <sup>®</sup> | 05/30/1990         | Ë | $A\eta A^{\#}$                                                 | $\bar{z}i$                                                                                                    |  |
| Contect <sup>3</sup>      | Valu               | ٠ | Catalog Anglication"                                           | 17'02.0017 15 18 16                                                                                                    |  |
| Met is Ne"                | 9004238002         |   | E-mail:                                                        | Small                                                                                                    |  |
| Aschaar U ard No.         | Audition: Taxd No. |   |                                                                |                                                                                                    |  |

**Figure 2.7: Entering Applicant's Basic Information**

The user should enter the Basic the Basic Information which are briefly described below:

#### **Salutation:**

This is a mandatory field. The applicant has to selected the salutation(Mr./ Mrs./Dr. Etc.) from the drop-down list.

#### **First Name:**

This is a mandatory text box field. The applicant has to manually enter the address first name in this text box.

#### **Middle Name:**

This is an optional text field. The applicant has to manually enter the middle name in this text box if required.

#### **Last Name:**

This is an optional text box field. The applicant has to manually enter the last name in this text box if required.

#### **Date of Birth:**

This is a mandatory date field. The applicant has to select the date of birth in this text box.

#### **Age:**

The field will display the age of then applicant as calculated from date of birth.

#### **Gender:**

This is a mandatory drop-down field. The applicant has to Select the gender from drop down list.

#### **Date of Application:**

This is a mandatory date field. The field automatically takes system date and time.

#### **Mobile No.:**

This is a mandatory numeric field. The applicant has to manually enter the ten digit mobile number in this text box.

#### **E-mail:**

This is an optional text box field. The applicant has to manually enter the e-mail ID in this text box if required.

#### **Aadhaar Card No.:**

This is an optional text box field. The applicant has to manually enter the aadhaar number in this text box if required.

## <span id="page-13-0"></span>**2.5.1 Address of the Property**

<span id="page-13-1"></span>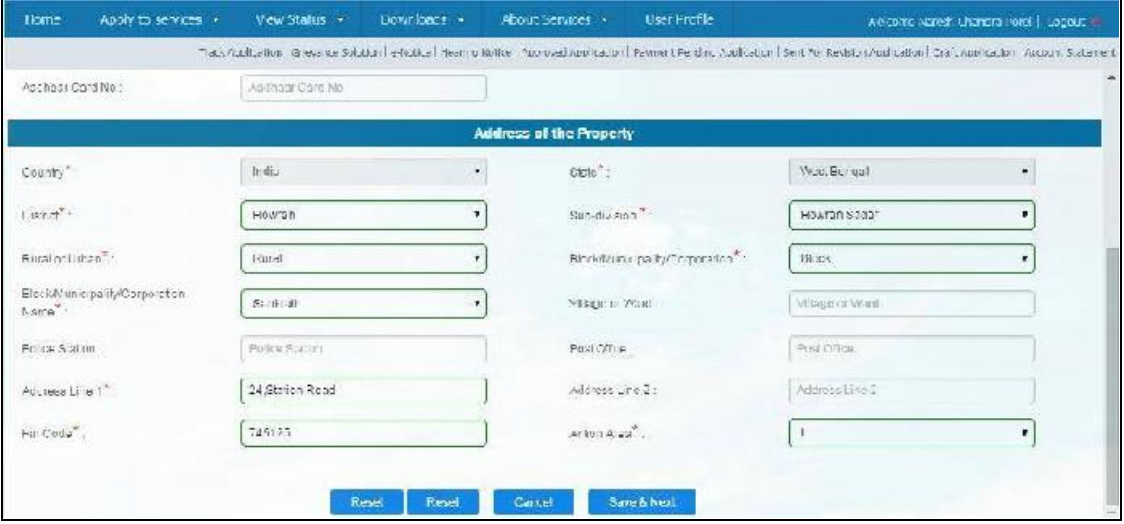

**Figure 2.8: Address of the Property**

The next Section is designed to capture the Address of Site Details for the user. The important fields are mentioned below:

#### **Country:**

This is a mandatory drop-down field. Since, the address of registered office of the association should always be in **India**, **the Country field is set as India by default**.

#### **State:**

This is a mandatory drop-down field. Since, the address of registered office of the association should always be in **West Bengal**, **the State field is set as West Bengal by default**.

#### **District:**

This is a mandatory drop-down field. The applicant has to select the district from the drop-down list.

#### **Sub-division:**

This is a conditional mandatory drop-down field. The list appears as per the district selected. The applicant has to select the sub-division from the list.

#### **Rural or Urban:**

This is a mandatory drop-down field. The applicant has to select either rural or urban from the list for the present address.

#### **Block/ Municipality/ Corporation:**

This is a conditional mandatory drop-down field. The applicant has to select either block or municipality or corporation from the list for the present address. If the applicant has selected 'Rural' for the previous field, it will only display 'Block', but if the applicant has selected 'Urban' for the previous field, it will display 'Municipality / Corporation'.

#### **Block/ Municipality/ Corporation Name:**

This is a conditional mandatory field. The list displays the names of block/ municipality/ corporation as per the sub-division selected. The applicant has to select the appropriate name from the list.

#### **Police Station:**

This is an optional text box field. The applicant has to manually enter the name of the Police Station in this text box.

#### **Post Office:**

This is an optional text box field. The applicant has to manually enter the name of the Post Office in this text box.

#### **Enter Address Line1:**

This is a mandatory text box field. The applicant has to manually enter the address line 1 in this text box.

#### **Enter Address Line2:**

This is an optional text box field. The applicant has to manually enter the Address Line 2, if required.

#### **Pin Code:**

This is a mandatory numeric field. The applicant has to manually enter the 6 digit pin code in this field.

#### **Action Area:**

This is a mandatory numeric field. The applicant has to manually enter the action area in this field.

#### **Reset:**

If the user clicks on this button, all the values entered in the field will be automatically reset.

#### **Cancel:**

The applicant will have to press this button in order to cancel the application.

#### **Save and Next:**

The applicant has to click this button to save the data entered and move to the next page.

## <span id="page-15-1"></span>**2.5.2 Communication Address**

The user is then required to enter the Postal Address of the applicant. The option '**Same as Previous Address**' is applicable. The user may select the option if suitable. Else the user can proceed to enter the Postal address which is different from the previous address. The following screen displays the option when the user Checks the option '**Same as Previous address'**. The system populates the previously entered address data appropriately.

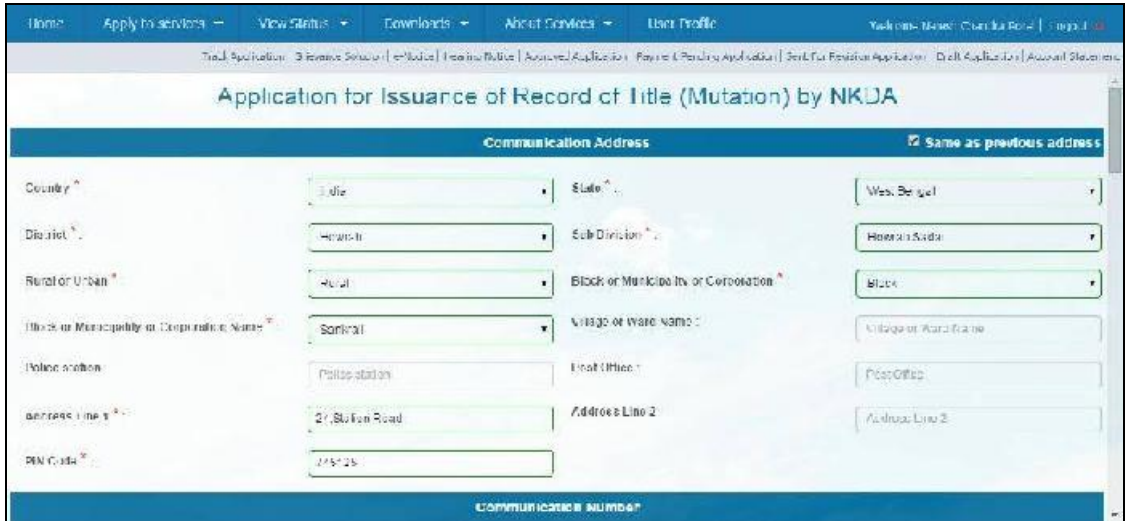

**Figure 2.9: Communication Address**

## <span id="page-15-0"></span>**2.5.3 Communication Number and Property Details**

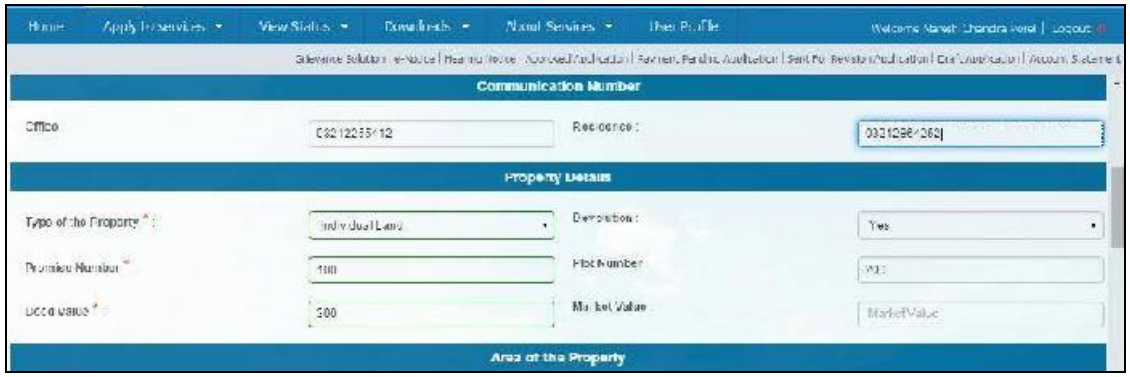

<span id="page-15-2"></span>**Figure 2.10: Communication Number and Property Detail**

### **Office:**

This is an optional numeric field. The applicant has to manually enter the office number in this field.

#### **Residence:**

This is an optional numeric field. The applicant has to manually enter the residence number in this field.

### **Type of the Property:**

This is a mandatory drop-down field. The applicant has to select the type of property from the drop-down list.

#### **Premise Number:**

This is a mandatory numeric field. The applicant has to manually enter the premise number in this field.

#### **Deed Value:**

This is a mandatory numeric field. The applicant has to manually enter the deed value in this field.

## <span id="page-16-0"></span>**2.5.4 Area of the Property and Purpose of application**

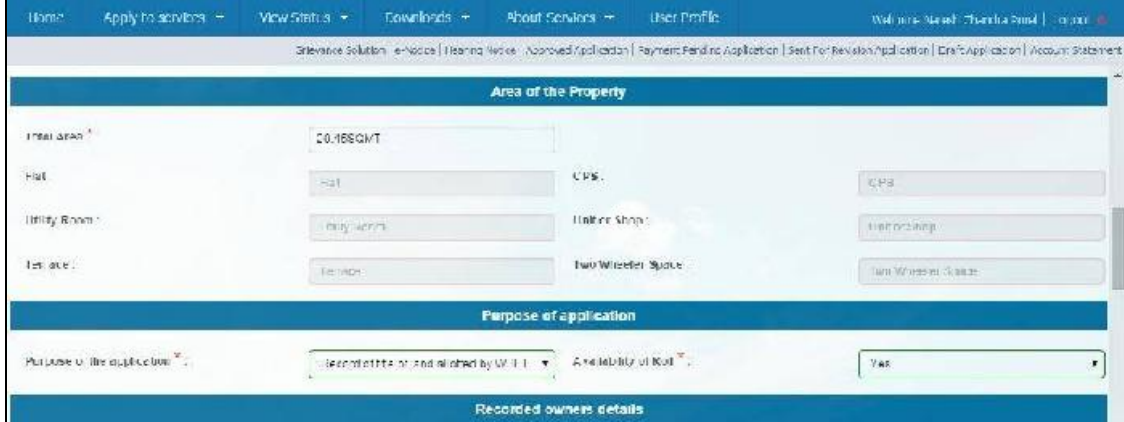

<span id="page-16-1"></span>**Figure 2.11: Area of the Property and Purpose of application**

### **Total Area:**

.

This is an optional numeric field. The applicant has to manually enter the area in this field.

### **Purpose of the application:**

This is a mandatory drop-down field. The applicant has to select the type of purpose from the drop-down list.

### **Availability of RoT:**

This is a mandatory drop-down field. The applicant has to select the RoT from the drop-down list.

## <span id="page-17-0"></span>**2.5.5 Recorded Owners Details and Previous Owners Details**

The user can then enter the Recorded Owners Details as depicted below:

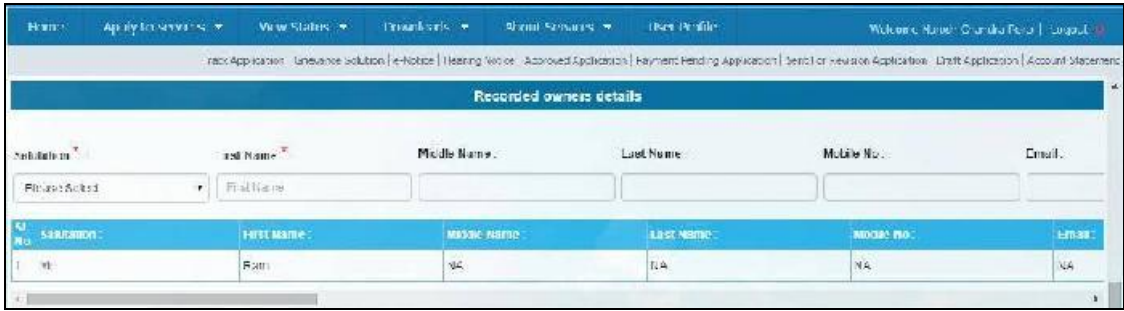

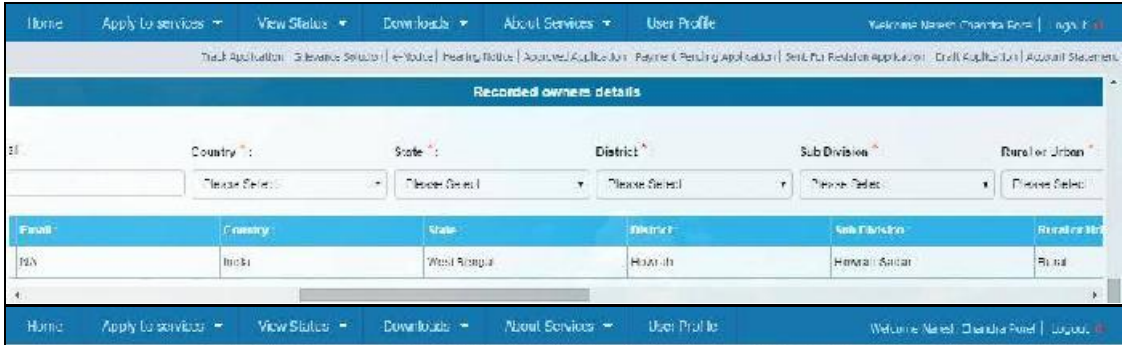

| Home     | Apply to services in | View Status + | Downloads -     | About Services            | <b>User Profile</b> |                    | Welcome Naresh Changra Pore   Logout                                                                                                    |
|----------|----------------------|---------------|-----------------|---------------------------|---------------------|--------------------|----------------------------------------------------------------------------------------------------|
|          |                      |               |                 |                           |                     |                    | track-ophoton consumers without leaves and a monoton provided in the process of the product of the product of the product of the product of the product of the product of the product of the product of the product of the pro |
|          |                      |               |                 | Recorded owners details   |                     |                    |                                                                                                    |
| alius.   | Post Office.         |               | ACTORS LINE 1   | Address Line 2.           |                     | <b>INV CODE ":</b> |                                                                                                    |
|          |                      |               | AC GROSS LINC 1 |                           |                     | $-15.000$          | Add 1                                                                                                    |
| station: | Post Diffice:        |               | Address Line 1  |                           | Address Line 2:     | PIN Code:          | Artion                                                                                                    |
|          | NA                   |               | 24.9 abc - Road | NA.                       |                     | 741542             | Edit<br>Delate                                                                                                    |
|          |                      |               |                 |                           |                     |                    |                                                                                                    |
|          |                      |               |                 | Possions, Opense Pastails |                     |                    |                                                                                                    |

**Figure 2.12: Recorded Owners Details (Scrolled View)**

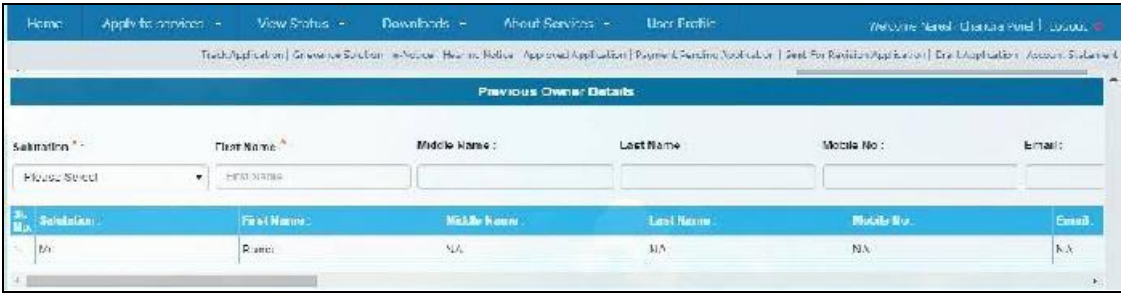

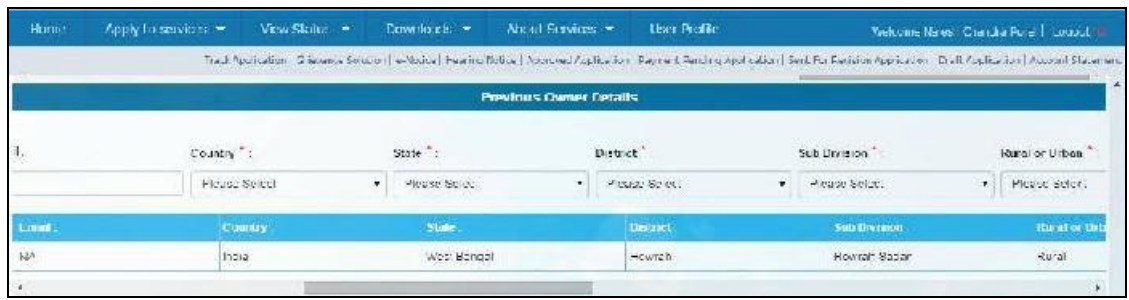

![](_page_18_Picture_34.jpeg)

![](_page_18_Picture_35.jpeg)

**Figure 2.13: Previous Owners Details (Scrolled View)**

## <span id="page-19-0"></span>**2.5.6 Person or Body or Organization etc. liable to Property Tax**

![](_page_19_Picture_39.jpeg)

![](_page_19_Picture_40.jpeg)

![](_page_19_Picture_41.jpeg)

| Home       | Apply to sarvices - | Mean Status -<br>Thomas logical in-                                                                                                    | <b>Noour Separed in</b><br><b>Licer Protes</b>            |                       | We come Naresh Chandra Hore   Logout |
|------------|---------------------|----------------------------------------------------------------------------------------------------|-----------------------------------------------------------|-----------------------|--------------------------------------|
|            |                     | Thick Aghic Constitution of the state of the control of Agency and Agency Agency The American Control State Agherine and Agency Agency State and State and State and | Person or Dody or Organization cto. Sable to property tax |                       |                                      |
|            |                     |                                                                                                    |                                                           |                       |                                      |
| noite      | Post Office         | Address Line 1":                                                                                                    | Address Line 2:                                           | PIN Code <sup>"</sup> |                                      |
|            |                     | Address Line                                                                                                    |                                                           | TWI CODE              | As all                               |
| a kathan : | Post Office:        | Address Line E:                                                                                                    | Address Line 2:                                           | <b>PIN Code</b>       | Action                               |
|            | 国人<br>80            | 24. Ctatlor: Floort                                                                                                    | NA                                                        | 745121                | Cat<br><b>Doleto</b>                 |
|            |                     |                                                                                                    |                                                           |                       |                                      |
|            |                     |                                                                                                    | Co operative Member details                               |                       |                                      |

**Figure 2.14: Person or Body or Organization etc. liable to Property Tax (Scrolled View)**

![](_page_20_Picture_38.jpeg)

![](_page_20_Picture_39.jpeg)

| House.                                 | Accely hasses in a | DOWNTOWES *<br>Vew Status *                                                                                                    | A Ltd Services +<br><b>Den Pinile</b> |                 | Welcome Naresh Chandra Ponel - Engloch in |
|----------------------------------------|--------------------|----------------------------------------------------------------------------------------------------|---------------------------------------|-----------------|-------------------------------------------|
|                                        |                    | Iroch Approximer Employme Southern or Robert Hobme Robert (Approved Approximate Penning Approximate Sentimer Robert Approximate Until Application, Recount Statement |                                       |                 |                                           |
|                                        |                    |                                                                                                    |                                       |                 | i a                                       |
|                                        |                    |                                                                                                    | Go operative Member details           |                 |                                           |
| Cooperative Name<br>2004-009 PM 2001-1 |                    | Purcerain                                                                                                    |                                       |                 |                                           |
| ceita.                                 | Post Office        | Address line 1:                                                                                                    | Address Line 2:                       | <b>FIN Code</b> |                                           |
|                                        |                    |                                                                                                    |                                       |                 | Auto .                                    |
| stalica.                               | Pust Office:       | <b>Address Line 1</b>                                                                                                    | Address Line 2                        | PIN Code:       | Action                                    |
|                                        | $\sqrt{2}$         | SA.                                                                                                    | NA.                                   | 714521          | E.S.                                      |
|                                        |                    |                                                                                                    |                                       |                 |                                           |

**Figure 2.15: Cooperative Member Details (Scrolled View)**

## <span id="page-20-0"></span>**2.5.7 Other Details**

![](_page_21_Picture_82.jpeg)

![](_page_21_Picture_83.jpeg)

**Figure 2.16: Other Details (Scrolled View)**

#### **Declaration of Acceptance:**

The user has to click on the check box **'I Accept'** to provide declaration that the information provided in the application form is true to the best of his/ her knowledge and belief.

#### **Reset:**

If the user wants to reset the data entered, it is required to click on **'Reset'** button.

#### **Save Draft:**

Click on **'Save Draft'** to save the entered details. User can access the drafted application from "Draft application' section of the home page.

#### **Save and Next:**

If the user wants to save the data entered and proceed to the next step of application, he/ she will have to select **'Save & Next'** button.

## <span id="page-22-0"></span>**2.5.8 Application View and Attaching Supporting Documents**

The User needs to click on **Save & Next** to proceed further with the process of Application. The following screen appears.

| <b>Home</b> | Apply to services in the View Status in the | Donnloads + | About Services · User Profile                                               | inclearie Naresh Changra (role)   Logoue                                                                                                    |
|-------------|---------------------------------------------|-------------|-----------------------------------------------------------------------------|----------------------------------------------------------------------------------------------------|
|             |                                             |             |                                                                             | Grevence Splutan I e-Police Healing Matter Pappaged Application I Papped Healing Australia, Den Pap Revise / Application I Die E-Application I Account Statement |
|             |                                             |             | View Application Details for Issuance of Record of Title (Mutation) by NKDA |                                                                                                    |
|             | Application Nomber                          |             | 124.57                                                                      |                                                                                                    |
|             |                                             |             | Applicant's Basic Information                                               |                                                                                                    |
|             | <b>Name of the Applicant</b>                |             | Nr. Haresh Porel                                                            |                                                                                                    |
|             | trace of Application.                       |             | ほんびとりと                                                                      |                                                                                                    |
|             | Date of Birth-                              |             | 16/01/1090                                                                  |                                                                                                    |
|             | Argue                                       |             | $\mathbf{z}_t$                                                              |                                                                                                    |
|             | Ge aler                                     |             | Nat                                                                         |                                                                                                    |
|             | Mohile No                                   |             | BEETAS' ISS                                                                 |                                                                                                    |
|             | $k$ - $r$ mill                              |             |                                                                             |                                                                                                    |
|             | Aadlacas Card Nu                            |             |                                                                             |                                                                                                    |
|             |                                             |             | <b>Present Address</b>                                                      |                                                                                                    |
|             | <b>Collistin's</b>                          |             | 1252                                                                        |                                                                                                    |
|             | State                                       |             | West Bengal                                                                 |                                                                                                    |
|             |                                             |             |                                                                             |                                                                                                    |

<span id="page-22-2"></span>**Figure 2.17: Application View**

The following options are available:

- **Attach Supporting Documents**
- **Edit Basic Information**
- **Edit Application**
- **Print**
- **Cancel**

The user can click on **Attach Supporting Document** to include the necessary supporting documents along with the application.

| thele of theth.     | 15014991          |  |
|---------------------|-------------------|--|
| <b>Ncc</b>          | 27                |  |
| Gunder              | $V_{\infty}$ and  |  |
| Masialist Nos       | 3554731455        |  |
| <b>E-mail</b>       |                   |  |
| Andhage Lard No.    |                   |  |
|                     | Present Address   |  |
| Country             | :nd a             |  |
| statu               | West Bargal       |  |
| obardes.            | HE with           |  |
| <b>Sub division</b> | iowrah Sadar<br>۳ |  |

<span id="page-22-1"></span>**Figure 2.18: Attaching the Supporting Documents**

Once the user selects the option the following screen is displayed:

|                      | Dewnloads -                                                           | Nocut Services - | User Profile                                                                                 |                                                                                                    |
|----------------------|-----------------------------------------------------------------------|------------------|----------------------------------------------------------------------------------------------|----------------------------------------------------------------------------------------------------|
|                      |                                                                       |                  |                                                                                              |                                                                                                    |
|                      |                                                                       |                  |                                                                                              |                                                                                                    |
|                      |                                                                       |                  |                                                                                              |                                                                                                    |
|                      |                                                                       |                  |                                                                                              | <b>Upload File</b>                                                                                                    |
|                      |                                                                       |                  |                                                                                              | <b>Lipinan</b>                                                                                                    |
|                      |                                                                       |                  |                                                                                              |                                                                                                    |
| <b>Document View</b> | Apply to services -<br>ssearce of Record of Title (Mitation, by NBDA) | View Status -    | Supporting Document Type<br>Photonogy on Certificate of the properties as initiated eacher 1 | instrame variety, handra earel   logour is<br>Crisiance Solution   climate   controllation   Approved Application   Fayment Conding Application   Song For Souls on Application   Eroft Application   Account Statement<br>Supporting Document Details for Issuance of Record of Title (Mutation) by NKDA<br><b>Supporting Document Neater</b><br>Photography of Lemma as of the hospitals as in it. |

<span id="page-23-2"></span>**Figure 2.19: Uploading Supporting Documents**

All the mandatory documents are highlighted with the (\*) asterisk symbol. The user needs to click on the Upload button and then select the file to upload as shown below:

| Home.                         | Apply to cervices -                                 | View Status -                                                      | Covenience: -             | Phout Services =              | Ther marke                                                                                                    |                                                     | We come Naredi Charcha Pore   Louisul |
|-------------------------------|-----------------------------------------------------|--------------------------------------------------------------------|---------------------------|-------------------------------|----------------------------------------------------------------------------------------------------|-----------------------------------------------------|---------------------------------------|
|                               |                                                     |                                                                    |                           |                               | Crisvance Selector in Yoolds, Hoaring Neb of Approved Application   Tayment Panding Application   Sert For Revision Application Draft Application LAccount Statement |                                                     |                                       |
|                               | As write of H-12 for fall inter that mani by United |                                                                    |                           |                               | Supporting Document Details for Issuance of Record of T.I.E. (Mutation) by NKDA                                                                                      |                                                     |                                       |
| Document Verw                 |                                                     |                                                                    | dopporting Occurrent Type |                               |                                                                                                    | Supporting Document Name                            | Upload FBI                            |
| ARR U. Homel                  |                                                     | Chester on of Carlificate of the crisis the agent as well with the |                           |                               |                                                                                                    | <b>Chairman was three to a morning and the com-</b> | <b>CANADA</b>                         |
|                               |                                                     |                                                                    |                           | <b>Upload Document</b>        |                                                                                                    |                                                     |                                       |
| <b>North Contract Office</b>  |                                                     | <b>FWDS ANNUAL TAIL SECT</b>                                       | Supporting Edoument Name: |                               | Photocopy of Certificate of the properties. 9                                                                                                    |                                                     | <b>CODE</b>                           |
| <b>Manufacture FINES AT 8</b> |                                                     | Linkhold Life:                                                     |                           | Choose Life   No fre di oseni |                                                                                                    |                                                     |                                       |
|                               |                                                     |                                                                    |                           | <b>Lipkest</b>                |                                                                                                    |                                                     |                                       |
|                               |                                                     |                                                                    |                           |                               |                                                                                                    |                                                     |                                       |
|                               |                                                     |                                                                    |                           |                               |                                                                                                    |                                                     |                                       |
|                               |                                                     |                                                                    |                           |                               |                                                                                                    |                                                     |                                       |

<span id="page-23-1"></span>**Figure 2.20: Upload Process**

Clicking on **Upload** button, completes the uploading of document against the selected option.

The system acknowledges the successful uploading of the file by displaying the following message:

| Apply to pervises in | View Status = | Developed: =                                                             | <b>Noted Services -</b> | <b>Usa Profile</b>                                                                              |                                                           |                                  | Welcome Nared, Character Ponel   cognosities                                                                                                    |
|----------------------|---------------|--------------------------------------------------------------------------|-------------------------|-------------------------------------------------------------------------------------------------|-----------------------------------------------------------|----------------------------------|----------------------------------------------------------------------------------------------------|
|                      |               |                                                                          |                         |                                                                                                 |                                                           |                                  |                                                                                                    |
|                      |               |                                                                          |                         |                                                                                                 |                                                           |                                  |                                                                                                    |
| Occurrent Vitar      |               |                                                                          |                         |                                                                                                 |                                                           |                                  | Upload File                                                                                                    |
| T.                   |               |                                                                          |                         |                                                                                                 |                                                           |                                  | haut-                                                                                                    |
|                      |               |                                                                          |                         |                                                                                                 |                                                           |                                  |                                                                                                    |
| Wer Hydroched.       |               |                                                                          |                         |                                                                                                 |                                                           | ٠                                | Uplost                                                                                                    |
| Mancaugh walco [1]   |               |                                                                          |                         |                                                                                                 |                                                           |                                  |                                                                                                    |
|                      |               |                                                                          |                         |                                                                                                 |                                                           |                                  |                                                                                                    |
|                      |               |                                                                          |                         |                                                                                                 |                                                           |                                  |                                                                                                    |
|                      |               |                                                                          |                         |                                                                                                 |                                                           |                                  |                                                                                                    |
|                      |               | interfection when the distribution by NSILE-<br><b>Halls Deadled And</b> |                         | <b>Importing Bocomer Type</b><br>Photopopy of Cort heats of the processive up section dictation | <b>Upload Document</b><br>Diccument Uploaded Successfully | <b>Impporting Gogsheen Keene</b> | Citizance Salicion   < Notic   London Baltice   Approved Acelievino   Engineer Conting Application Contract Controller   Control Application   Account Contracted<br>Supporting Document Details for Issuance of Record of Title (Mutation) by NKOA<br><b>Contract of Matter of Commission Properties and State</b> |

<span id="page-23-0"></span>**Figure 2.21: Upload Confirmation for Document Upload**

## <span id="page-24-0"></span>**2.5.9 Final Application View and Final Submission**

Once the uploading of all the necessary documents is complete the user needs to complete the application process finally and click on **Save and Next** to proceed further and then click on **Submit** button to submit the application finally as shown below:

![](_page_24_Picture_62.jpeg)

<span id="page-24-2"></span>**Figure 2.22: Application View**

![](_page_24_Picture_63.jpeg)

<span id="page-24-1"></span>**Figure 2.23: Submitting completed Application**

On Clicking **Submit** button, the application is submitted. The AIN is generated and displayed as shown below:

![](_page_25_Picture_55.jpeg)

<span id="page-25-1"></span>**Figure 2.24: Generate AIN**

The user should note down the AIN and then click on **Finish** button to complete the process and is directed to the Home Screen.

<span id="page-25-0"></span>![](_page_25_Picture_5.jpeg)

**Figure 2.25: Finishing Application Process**

# <span id="page-26-0"></span>**3 Hearing Application**

Once the applicant gets the confirmation over SMS regarding the Hearing, the applicant attend the hearing process. For this, the applicant needs to Re-login to the e-District application

The applicant should open an internet browser, type the URL in the address bar and press Enter. West Bengal e-District Application login page appears as below:

![](_page_26_Picture_5.jpeg)

## **Figure 3.1: West Bengal e-District Login Page**

The login page contains 'Welcome' message for the users of West Bengal e-District application. Login option is for Admin/ Kiosk User and Other User. The user should select the General Login. It is the default option.

The user can select the language (English/ Bengali) from the drop down. Enter User Name and Password and type the Captcha as it appears in the screen. Press **Login** to enter the home page of the application.

If the applicant is registering into the system for the first time, he/ she will have to click on **Citizen Registration**. If the applicant has forgotten the password, click **Forgot Password.**

| Dome: | Apply to services -                                                                | Mew Stanua -      | Downloads - | About Services - |                      | <b>Umr Pantin</b>                              | Welcome Nated: Thereita Pond - Figure 2011                                                                                                    |
|-------|------------------------------------------------------------------------------------|-------------------|-------------|------------------|----------------------|------------------------------------------------|----------------------------------------------------------------------------------------------------|
|       |                                                                                    |                   |             |                  |                      |                                                | TransApplicities] Orients of Station   ethnology Middle - Account Application   Payment Passing Application   Cell Trai Revision Application   Dialth Application   Application   Accounts   Accounts   Accounts   Accounts |
|       | Services under e-District                                                          |                   |             |                  |                      |                                                |                                                                                                    |
|       |                                                                                    | <b>Dona tment</b> |             |                  |                      |                                                | <b>Bistrick</b>                                                                                                    |
|       |                                                                                    | Service Name      |             |                  |                      |                                                | <b>Nomeco Namia</b>                                                                                                    |
|       | has he year? In the content of the                                                 |                   |             |                  | "monterial kat"      |                                                |                                                                                                    |
|       | Pauguse of the information.                                                        |                   |             |                  |                      | anal Anademen (Dominie) Comforme               |                                                                                                    |
|       | Gethel Gray of Reposed Deal                                                        |                   |             |                  |                      | Radissocial RTI quarter & RTI standard basic   |                                                                                                    |
|       | Red stration of Chose and Estab Jahmento.                                          |                   |             |                  | Criovaned Reductoral |                                                |                                                                                                    |
|       | Benistration of Engine and a stan ishmental engine.                                |                   |             |                  |                      | ssiphne at linearm intense                     |                                                                                                    |
|       | Notice of Change in Registration of Shops 3. Cstablishments                        |                   |             |                  |                      | Renana of Theath License                       |                                                                                                    |
|       | But and other construction workers' Beneficially Registration (Recess)             |                   |             |                  |                      | Surveneer and Candellation, of Hilcomi License |                                                                                                    |
|       | Designational other Construction. Warrest Coulomnton collection.                   |                   |             |                  |                      | in e of unerants to rushouted derivat-         |                                                                                                    |
|       | itanaport workers' Beneficiary Ragistration                                        |                   |             |                  |                      | Frankfur cape of Arms Excense.                 |                                                                                                    |
|       | Transport Workers' Beneficiary Realstration Renewal                                |                   |             |                  |                      | Cucliente Isaue of arms home:                  |                                                                                                    |
|       | Luxing and other Lonstruction Workers' and Iransport Workers' Generals Disnumerent |                   |             |                  |                      | võension of area validity of Arma Litense      |                                                                                                    |

**Figure 3.2: Hearing Notice Option for Application under Applicant Login**

## <span id="page-27-1"></span>**3.1 Selecting a Service for Hearing Notice**

On selecting the option the following screen appears.

| liome        | Accivito services .<br>View Status               | Downloads -     | <b>About Services</b> | User Profile            | including variety changital variation population                                                                                                    |              |
|--------------|--------------------------------------------------|-----------------|-----------------------|-------------------------|----------------------------------------------------------------------------------------------------|--------------|
|              |                                                  |                 |                       |                         | Track Analisation - Zebanger Foulders   Alberta Barbara Analysis   Approval Analysis   September   Sept. Ford Fould Analysis   Drad Analysis on - Analysis Statement |              |
|              | 12 minke                                         |                 |                       |                         | Search:                                                                                                    |              |
| <b>SLMD.</b> | service warne                                    | 具图              | валье кл дражают      | <b>MOODICEDING UNIC</b> | <b>HARDITISHTIK</b>                                                                                                    | <b>ACTOR</b> |
|              | issuance of Reportion intertifulation (by NKL)A. | C11621713000183 | Mr. Naresh fore       |                         | 14/23/2017 12:30 PM Application vehicd and accepted for Hearing                                                                                                    | 議            |
|              | Showing 1 to 1 of 5 solities.                    |                 |                       |                         | First Preshot 1 Next Last                                                                                                    |              |

**Figure 3.3: Hearing Ready Applications for a Service under Applicant Login**

## <span id="page-27-0"></span>**3.2 Hearing Notice Page**

The user will have to click on the 'PDF' icon for a application to get the 'FORM C'.

![](_page_28_Picture_29.jpeg)

**Figure 3.4: Form C**

## <span id="page-29-0"></span>**4 Payment Process**

Once the applicant gets the confirmation over SMS regarding the payment submission, the applicant needs to pay the appropriate payment. For this, the applicant needs to Re-login to the e-District application

The applicant should open an internet browser, type the URL in the address bar and press Enter. West Bengal e-District Application login page appears as below:

![](_page_29_Picture_5.jpeg)

**Figure 4.1: West Bengal e-District Login Page** 

<span id="page-29-1"></span>The login page contains 'Welcome' message for the users of West Bengal e-District application. Login option is for Admin/ Kiosk User and Other User. The user should select the General Login. It is the default option.

The user can select the language (English/ Bengali) from the drop down. Enter User Name and Password and type the Captcha as it appears in the screen. Press **Login** to enter the home page of the application.

If the applicant is registering into the system for the first time, he/ she will have to click on **Citizen Registration**. If the applicant has forgotten the password, click **Forgot Password.**

Once the user logs into the application the following screen appears. The user needs to navigate to the Payment Pending Application option as highlighted below:

| WEST BENGAL<br>$e$ -DISIRICT                                                                                                    |                  |                                                                 |                                            |
|----------------------------------------------------------------------------------------------------|------------------|-----------------------------------------------------------------|--------------------------------------------|
| <b>H</b> ome<br>View Status -<br>Downcads -<br>Apply to convices -                                                                                                    | About Gervices - | User Profile                                                    | West came: Politica Claude   Transport 10. |
| of he specifical modulipplicate if these consideration of Hostery Network Augustin The rest Paradog, specificate Bont Paradog, Specificate in Factor August 2013 (account Summer Control) |                  |                                                                 |                                            |
| Services under e-District                                                                                                    |                  |                                                                 |                                            |
| <b>LICOGETRICHT</b>                                                                                                    |                  |                                                                 | <b>LESURCE</b>                             |
| Service Neure                                                                                                    |                  |                                                                 | Service Neuro                              |
| Luxingen of Licenfed Copy of Lind-                                                                                                    |                  | Roconte, Contificatio.                                          |                                            |
| Incorpore of Plot Information.                                                                                                    |                  | Louis Responsive (Dominies) Certificate                         |                                            |
| hasu betatagen' to upor hermal.                                                                                                    |                  | HACIDES A' KITE DUADAC SIKEL STADIS TEACHING.                   |                                            |
| Henritmbers of Gooss and Larablebeneata.                                                                                                    |                  | Learning steamed                                                |                                            |
| Pepichation of Choos and Establishments Peneural:                                                                                                    |                  | Incusore of Financia Liberton                                   |                                            |
| Notice of Change in Registration of Norge, A host decorrection                                                                                                    |                  | Historical of Parents, To encor-                                |                                            |
| Public conducts a student in the Vienter of Benefit for Accident Internet                                                                                                    |                  | "targeter and Government Conservativeness.                      |                                            |
| Luiding and other Construction Workers' Subscription collection.                                                                                                    |                  | Lela of imperms to puthoneed designs.                           |                                            |
| Transport workers' Beneficiary Registration.                                                                                                    |                  | Transport support Arms Licensee                                 |                                            |
| Internet workers senetory registration forever).                                                                                                    |                  | La pietneo neutre of centraliseerse.                            |                                            |
| Lable o a choll en Ossain Joban Norte s' end in susport Workers' Deneits Dabursen enti-                                                                                                   |                  | Extension of area contity of Arms Coerae.                       |                                            |
| Pogish aban of Firms, Societize and Non-Trading Corporations                                                                                                    |                  | En pounding of wand Leonge daring alcohor of                    |                                            |
| Amendment of Signatories of Societies                                                                                                    |                  | Issuance of Findoracker manufacturing license (Factory Dicense) |                                            |
| Fig. 1                                                                                                    |                  |                                                                 |                                            |

<span id="page-30-2"></span>**Figure 4.2: Payment Option for Application under Applicant Login**

## <span id="page-30-0"></span>**4.1 Selecting a Service for Payment**

On selecting the option the following screen appears. The user is allowed to select the service and search for the applications which are approved for payment as depicted below:

![](_page_30_Picture_48.jpeg)

<span id="page-30-1"></span>**Figure 4.3 : Searching Payment Ready Applications for a Service under Applicant Login**

## <span id="page-31-1"></span>**4.2 List of Applications Ready for Payment**

The system retrieves the list of applications which are complete and for which the applicant can make the payment. The same is depicted below:

| Home   | Apply to services +                           | View Status - | L'ovvrloads -                      | <b>Noout Services -</b>       | User Profile                                                                                                    |                                    | Welchere March, Trendm Portal L. obtain = |                             |
|--------|-----------------------------------------------|---------------|------------------------------------|-------------------------------|----------------------------------------------------------------------------------------------------|------------------------------------|-------------------------------------------|-----------------------------|
|        |                                               |               |                                    |                               | Sherence Solution re-Vouce   Hearing Vouce   Approach Particular   Fayment Randin, Zapitadour   Sant For Reministry published in Discussion   Discount Statement |                                    |                                           |                             |
|        |                                               |               |                                    |                               | List of Payment Pending Applications                                                                                                    |                                    |                                           |                             |
|        |                                               |               | Tease Select Service Name."        |                               | associate of Person of Tile (Maailon) by N.                                                                                                    |                                    |                                           |                             |
|        |                                               |               |                                    |                               |                                                                                                    | 59370                              |                                           |                             |
|        |                                               |               |                                    |                               |                                                                                                    |                                    |                                           |                             |
|        | 10 12 onlines.                                |               |                                    |                               |                                                                                                    |                                    | Search.                                   |                             |
| SiPio. | Service Name                                  |               | AIN                                | Hame Of<br><b>Beneficiary</b> | Remortes                                                                                                    | Liate for deceptones<br>of powment | <b>Application liste</b>                  | Action                      |
|        | Issuance o (Record o Tille (Mutation) by NKDA |               | 0111521/13000132 Vi. Naresti Polet |                               | Application versied and<br>accepted thase aw                                                                                                    | <b>UY/UWZUTY</b>                   | 0800001/0529 %                            | $\mathcal{A}^{\mathcal{C}}$ |

<span id="page-31-3"></span>**Figure 4.4: List of Applications Ready for Payment**

## <span id="page-31-0"></span>**4.3 Payment Options**

e-District application two payment modes:

- Integrated **GRIPS** payment
- Offline payment

The applicant needs to click on the action icon against the particular application to proceed. In case of Offline Payment, the User needs to submit the softcopy of the receipt by selecting the **Choose File** button and then selecting **Upload** button.

The following screen shows the offline mode (Through the upload of Treasury Challan).

![](_page_31_Picture_96.jpeg)

<span id="page-31-2"></span>**Figure 4.5: Uploading Payment details**

Once the file is successfully uploaded, the appropriate confirmation message is displayed and the applicant needs to click on the **Submit** button to complete the process as shown below.

<span id="page-32-0"></span>![](_page_32_Picture_2.jpeg)

**Figure 4.6: Completing Payment Process**

## <span id="page-33-0"></span>**5 Getting the Certificate for Issuance of Record of Title (Mutation) by NKDA**

In order to get the certificate for Issuance of Record of Title (Mutation) by NKDA, the applicant (Citizen/ CSC/ Kiosk Operator) will have to login to the system again by typing the <site url> in the address bar of an internet browser and entering correct user id and password. The Home Page appears as below. In order to get the certificate, the applicant will have to click on 'Approved Application' (refer to the highlighted part in the screen).

![](_page_33_Picture_66.jpeg)

<span id="page-33-2"></span>**Figure 5.1: West Bengal e-District Login Page**

The 'List of Approved Applications' page opens as below, where the applicant will have to select the service name from 'Please Select Service Name' list field.

| Home. | Apply to acrysos - | Vow Status - | Downloads +                | About Services -                                                                                                    | <b>Hact Troffic</b>                                                                                                    | Welsome Manuel Charolin Role   Ingenie in                                                                                                    |
|-------|--------------------|--------------|----------------------------|----------------------------------------------------------------------------------------------------|----------------------------------------------------------------------------------------------------|----------------------------------------------------------------------------------------------------|
|       |                    |              |                            |                                                                                                    |                                                                                                    | Tradespartation Giovano Soldian   oficities   Teenry Notice   Sporocol Application   Peyrex Perchia Application   Section Sports on   Delt Application   Account Statement                                                         |
|       |                    |              |                            | List of approved applications                                                                                                    |                                                                                                    |                                                                                                    |
|       |                    |              | Please Select Service Name | Please Select<br>Cup train of Shope And Istable the night Shotch.<br>Amendment of Giornalmiers of God eder<br>Industrial Building Plan, in Vunits call Arcas,<br>Ordinary Restorm by Car Ifronta<br>Permission for Do avoid Pooletration of 3 rd: Sorvice<br>Permission for Derayed Fregis, ation of Death<br>Guild e Certificate<br>Is suance of Hederd of Info. (Muration) by NKDA<br>Building Fig. (Banction L.) V/BEDC<br>Incusned of Tomparary Water connoction as NKCA.<br>Online Sanction of Water Competition by PLDP.<br>Online Canadon of Water Connection by EUDA.<br>Building Pick Bouder (VKDA)<br>Building P > 15-in limit = V/BSID.7<br>Online Sunsties of Maler Centrolliers is AVA&SA | Incorporation of Chompedian Registration for 1948 and 3 Chronic engineers Workers.<br>los, anderef Oricupancy Comicare of Industrial Building in Municipal Preas-<br>Call he Sankton of Material annother to individual EU o hall his unedestable | Search<br>a apart of the think that we are experienced a manner gas to reserve the transformation of the transformation<br>bia tehnit mtuulim ng unang an dideksin meningkam salon mulkuu salam tulases at sanglew monus prominees |

<span id="page-33-1"></span>**Figure 5.2: Selecting the Service Name for List of Approved Applications**

After the applicant selects 'Issuance of Record of Title (Mutation) by NKDA' as service name and clicks on 'Search' button, the list of approved applications for the service will be displayed as below:

| Home   | Apply to services -                             | View Status - | Downloads -                | <b>Neout Services -</b>                                                                                                    | <b>User Profile</b>    |                     | Welcome Nared, Charistina Ponel   Logico, in |                    |
|--------|-------------------------------------------------|---------------|----------------------------|----------------------------------------------------------------------------------------------------|------------------------|---------------------|----------------------------------------------|--------------------|
|        |                                                 |               |                            | Trads "polication" Gribysnes Solution is Nados   Hearing Net collicional Application   Payment Fording Application   Sent For flowsher/gelication   Eraft Application   Account Statement |                        |                     |                                              |                    |
|        |                                                 |               |                            | List of approved applications                                                                                                    |                        |                     |                                              |                    |
|        |                                                 |               | Plyase Select Service Name | itsus and content of Tile (Macal and by the                                                                                                    |                        | searth              |                                              |                    |
|        |                                                 |               |                            |                                                                                                    |                        |                     |                                              |                    |
|        |                                                 |               |                            |                                                                                                    |                        |                     |                                              |                    |
| $-111$ | <b>V</b> DITISTIC                               |               |                            |                                                                                                    |                        |                     | Nemacini:                                    |                    |
| SLNo.  | Богобро Нато                                    |               | AIN                        | Mama Of<br>Auplicard                                                                                                    | Date of approval       | Application Date    | Romark                                       | <b>Cortificato</b> |
|        | brushed of Reserval of Title (Mutation) by NKDA |               | 0111021713000224           | Mr Namer Ports                                                                                                    | 00/03/2017 03:15<br>FM | CE/15/2017 12:31 PM | Apalication Approved                         | 忧                  |

<span id="page-34-0"></span>**Figure 5.3: List of Approved Applications**

The user will have to click on the 'Certificate' icon for a particular application to get the certificate for 'Issuance of Record of Title (Mutation) by NKDA.

![](_page_34_Picture_55.jpeg)

**Figure 5.4: Certificate for Issuance of Record of Title (Mutation) by NKDA**

# <span id="page-36-4"></span>**6 System Set-up**

## <span id="page-36-3"></span>**6.1 System Start up Parameters**

NA

## <span id="page-36-2"></span>**6.2 Master File Set-up**

NA

## <span id="page-36-1"></span>**6.3 Business Rules**

As per the SRS related to 'Issuance of Record of Title (Mutation) by NKDA'.

## <span id="page-36-0"></span>**6.4 Print Set-up**

## <span id="page-37-8"></span>**7 Application Details**

## <span id="page-37-7"></span>**7.1 Module Name**

<span id="page-37-6"></span>**7.1.1 Function Name** NA

<span id="page-37-5"></span>**7.1.1.1 Purpose** NA

<span id="page-37-4"></span>**7.1.1.2 Menu Navigation** NA

<span id="page-37-3"></span>**7.1.1.3 User Group** NA

<span id="page-37-2"></span>**7.1.1.4 Form Layout** NA

<span id="page-37-1"></span>**7.1.1.5 Activation Options** NA

<span id="page-37-0"></span>**7.1.1.6 Form Description** NA

# <span id="page-38-1"></span>**8 Reports / Query**

<span id="page-38-0"></span>**8.1 Report / Query Title**

NA

<span id="page-38-4"></span>**8.1.1 Selection Rules**

NA

<span id="page-38-3"></span>**8.1.2 Description** 

NA

<span id="page-38-2"></span>**8.1.3 Report / Query Layout**

## <span id="page-39-4"></span>**9 Interfaces**

<span id="page-39-3"></span>**9.1 Interfaces to other systems**

NA

## <span id="page-39-2"></span>**9.2 Data Files Upload / Down Load**

<span id="page-39-1"></span>**9.2.1 Description** 

NA

<span id="page-39-0"></span>**9.2.2 File Format** 

# <span id="page-40-0"></span>**10 Messages and Corresponding Action**

**Bibliography**

**Glossary**

**Index**